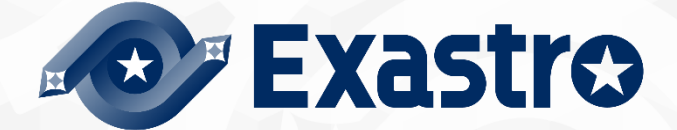

# ITA\_システム構成/環境構築ガイド

Cobbler-driver

-第1.3版-

Copyright © NEC Corporation 2019. All rights reserved.

# 免責事項

本書の内容はすべて日本電気株式会社が所有する著作権に保護されています。 本書の内容の一部または全部を無断で転載および複写することは禁止されています。 本書の内容は将来予告なしに変更することがあります。 日本電気株式会社は、本書の技術的もしくは編集上の間違い、欠落について、一切責任を負いません。 日本電気株式会社は、本書の内容に関し、その正確性、有用性、確実性その他いかなる保証もいたしません。

# 商標

- LinuxはLinus Torvalds氏の米国およびその他の国における登録商標または商標です。
- Red Hatは、Red Hat, Inc.の米国およびその他の国における登録商標または商標です。
- Apache、Apache Tomcat、Tomcatは、Apache Software Foundationの登録商標または商標です。
- Oracle、MySQLは、Oracle Corporation およびその子会社、関連会社の米国およびその他の国における登 録商標です。
- MariaDBは、MariaDB Foundationの登録商標または商標です。

その他、本書に記載のシステム名、会社名、製品名は、各社の登録商標もしくは商標です。 なお、® マーク、TMマークは本書に明記しておりません。 ※本書では「Exastro IT Automation」を「ITA」として記載します。

# 目次

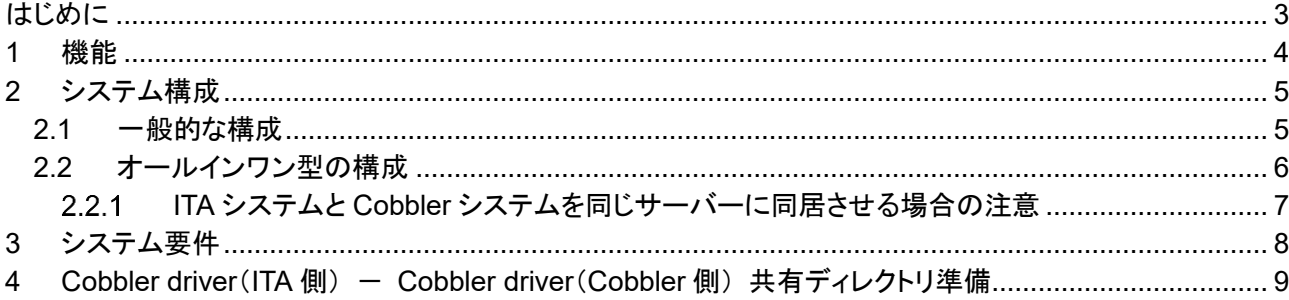

## <span id="page-3-0"></span>**はじめに**

本書では、ITA で Cobbler オプション機能(以下、Cobbler driver)として運用する為のシステム構成と環境構築 について説明します。

ITA Cobbler driver を利用するにあたっては、ITA 基本機能が構築済であることが前提です。ITA 基本機能の 構築に関しては、「環境構築ガイド(基本編)」をご覧ください。

### <span id="page-4-0"></span>**1 機能**

Cobbler driver は以下の機能を提供します。

#### 表 **1** 機能名

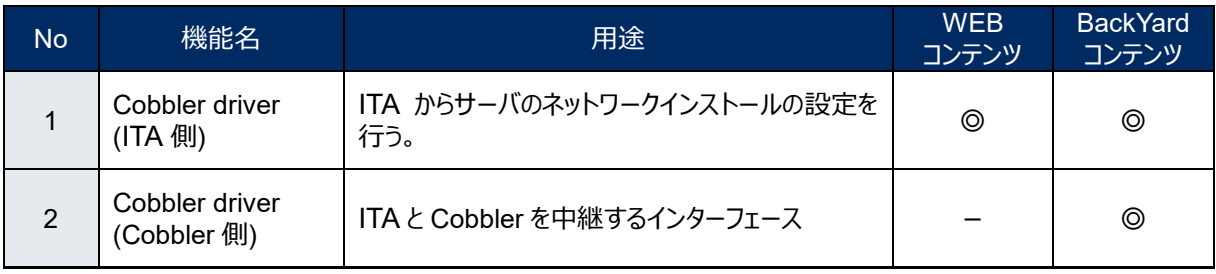

## <span id="page-5-1"></span><span id="page-5-0"></span>**2 システム構成**

#### 2.1 **一般的な構成**

Cobbler driver のシステム構成は、ITA システムと同じです。

Cobbler driver については、ITA サーバとは別に Cobbler 専用サーバを用意する構成が考えられます。 (一つのサーバにコンソリデーションする構成も可能です。)

ここでは、ITA システムの推奨構成であるバランス HA型にCobblerサーバを付加した構成を図示します。 ※ ここでは省略した構成図を記載します。詳しくは「システム構成/環境構築ガイド\_基本編」を参照してください。

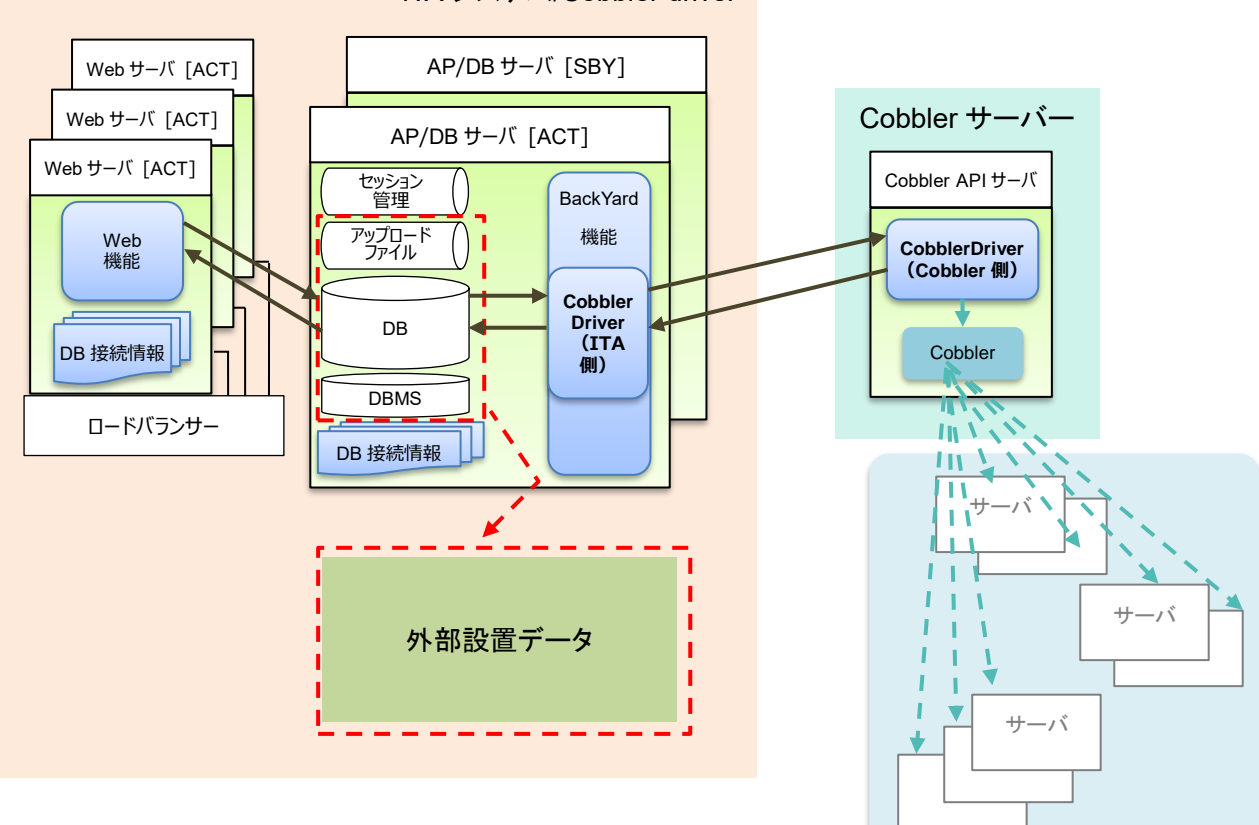

構成対象機器

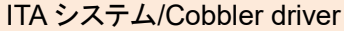

# <span id="page-6-0"></span>2.2 **オールインワン型の構成**

同じサーバーに ITA システムと Cobbler システムを同居させる場合の構成を以下に図示します。 ※ ここでは省略した構成図を記載します。詳しくは「環境構築ガイド(基本編)」を参照してください。

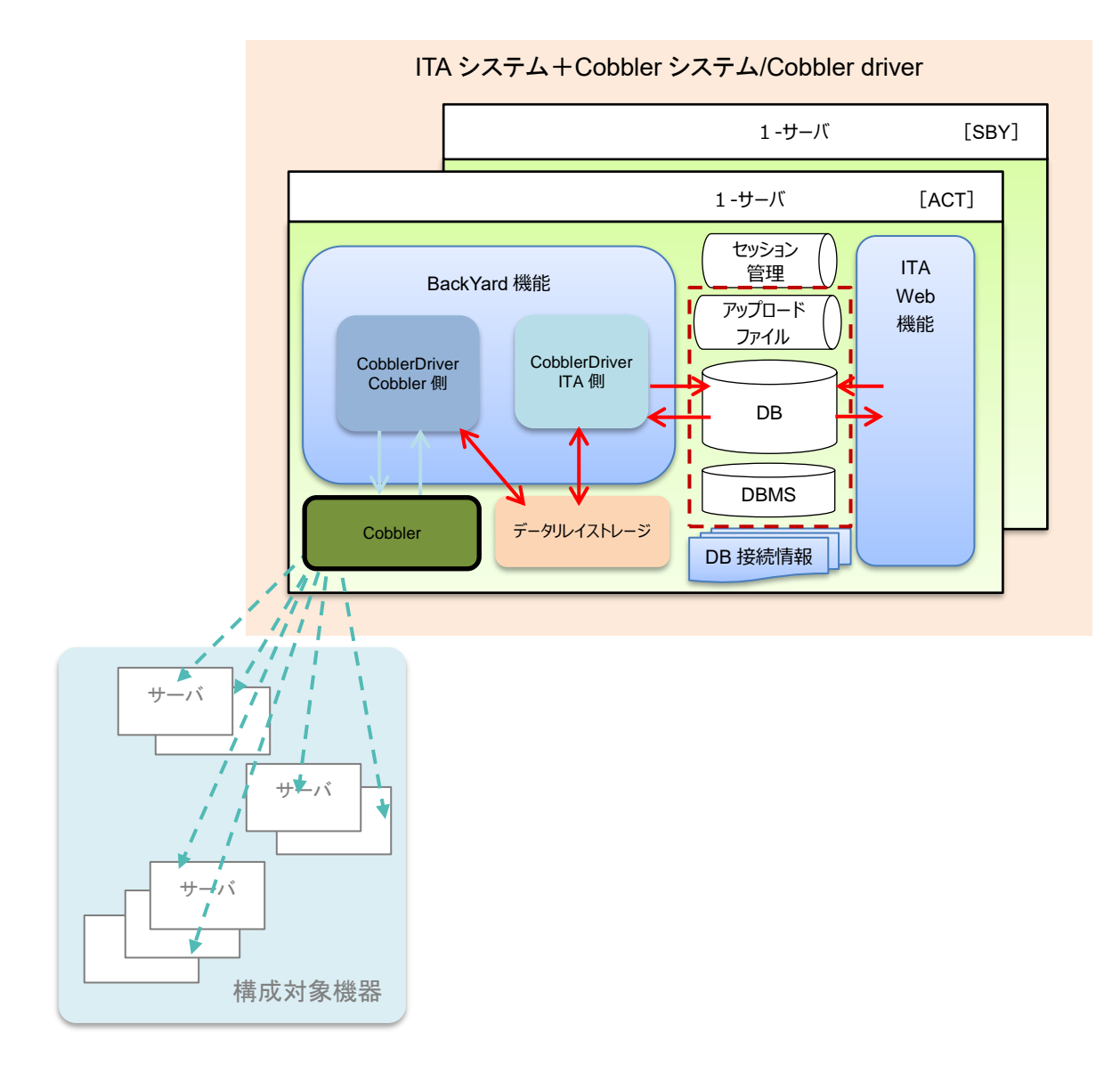

#### <span id="page-7-0"></span>**ITA** システムと **Cobbler** システムを同じサーバーに同居させる場合の注意

CobblerWeb を使用する場合、ITA システムと Cobbler システムの両方をインストールしたサーバーでは、 ITA Web システムと CobblerWeb を競合させず動作させるために http サーバーの Listen ポートを分ける必 要があります。

以下では、http サーバーとして二つの Apache をインストールする方法を取った場合の注意点を説明します。

別のディレクトリに二つの Apache を置く場合では、どちらの実行ファイル(httpd)もインストール時に /etc/init.d に配置されます。この時、後続のインストールでの実行ファイルの上書きを防止するため、先発でイ ンストール済みの実行ファイルの名前を変えておくなどして対応する必要があります。

また、httpd.conf および紐付られている設定ファイルを、それぞれポートの重複を避けて設定してください。 インストール後は、それぞれの実行ファイルを実行し、二つの Apache を起動してください。

デフォルトではないポートを設定した Web ページをブラウザから開く場合は、

[ http://exastro-it-automation:8080/webdbcore/~~ ] のように、サーバー名の後に:(ポート番号)と表記す ることで閲覧することができます。

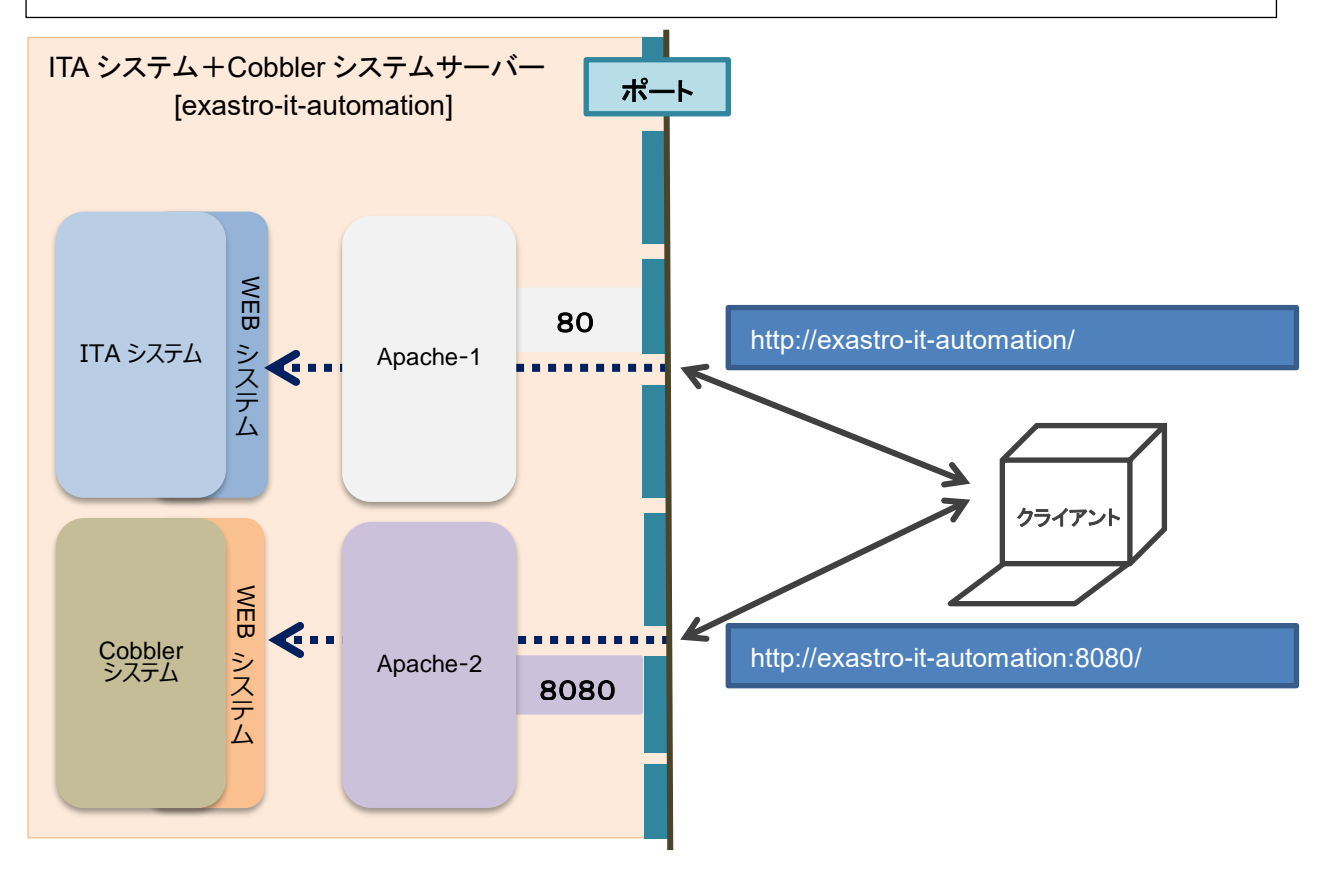

\*上記は HTTP アクセスの場合です。

# <span id="page-8-0"></span>**3 システム要件**

Cobbler driver(ITA 側) は ITA システムのシステム要件に準拠するため、 「システム構成/環境構築ガイド\_基本編」を参照してください。 ここでは Cobbler driver(Cobbler 側)の必要要件を記載します。

#### 表 **3 Cobbler driver**(**Cobbler** 側) システム要件

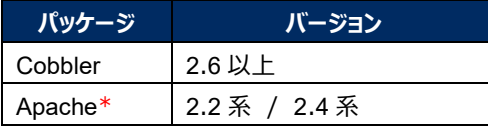

\* Cobbler インストール時に、同時にインストールされている場合がほとんどです。

# <span id="page-9-0"></span>**4 Cobbler driver(ITA 側) - Cobbler driver(Cobbler 側) 共有ディレ**

## **クトリ準備**

Cobbler driver(ITA 側)と Cobbler driver(Cobbler 側)が共通で参照するディレクトリを準備してください。 Cobbler driver(ITA 側)および Cobbler driver(Cobbler 側)インストール後、この共有ディレクトリを ITA システムに登録する必要があります。「利用手順マニュアル\_Cobbler-driver」の「インターフェース情報」を 参照し、登録を行ってください。

ただし、ITA システムと Cobbler システムを同一のサーバーで運用する場合は、共有ディレクトリとしてマ ウントされていない任意のディレクトリを用いる方式を取ることもできます。